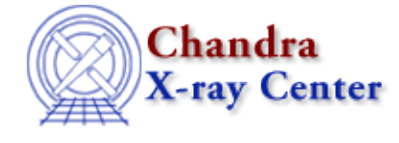

URL:<http://cxc.harvard.edu/ciao3.4/erase.html> Last modified: December 2006

*AHELP for CIAO 3.4* **erase** Context: sherpa

*Jump to:* [Description](#page-0-0) [Examples](#page-0-1) [Bugs](#page-2-0) [See Also](#page-2-1)

### **Synopsis**

Erases user inputs and settings, and/or model components.

# **Syntax**

```
sherpa> ERASE [{ALL | <sherpa_modelname> | <modelname>
<model_stack> | DATA [#] | BACK [# [ID]]}]
where # specifies the number of the dataset to be erased (default
dataset number is 1). The ID modifier is used if and only if the Sherpa
state object variable multiback is set to 1, i.e., if more than one
background dataset is to be associated with a single source dataset.
The ID modifier may be any unreserved string (e.g., A, foo, etc.),
i.e., a string that is not a parsable command.
```
# <span id="page-0-0"></span>**Description**

ERASE ALL causes the following to be erased from the current Sherpa session:

- All source and background datasets.
- All defined model components and model stacks.

Note that ERASE ALL does not cause the optimization method, statistic choice, parameter prompting, or variables within the state object to be reset to default values. RESET is a related command that may be used to restore program settings and parameter values.

ERASE <sherpa\_modelname> and ERASE <modelname> cause the specified single model component to be erased. Note, however, that a single component cannot be erased if it is part of a model stack definition (e.g., SOURCE). Clear the stack first (by issuing, e.g., the command SOURCE =), then issue the ERASE command.

<span id="page-0-1"></span>ERASE <model\_stack> causes the specified single user–defined model stack to be removed; like above, it cannot be erased if it is part of another stack's definition.

# **Example 1**

Remove a model component:

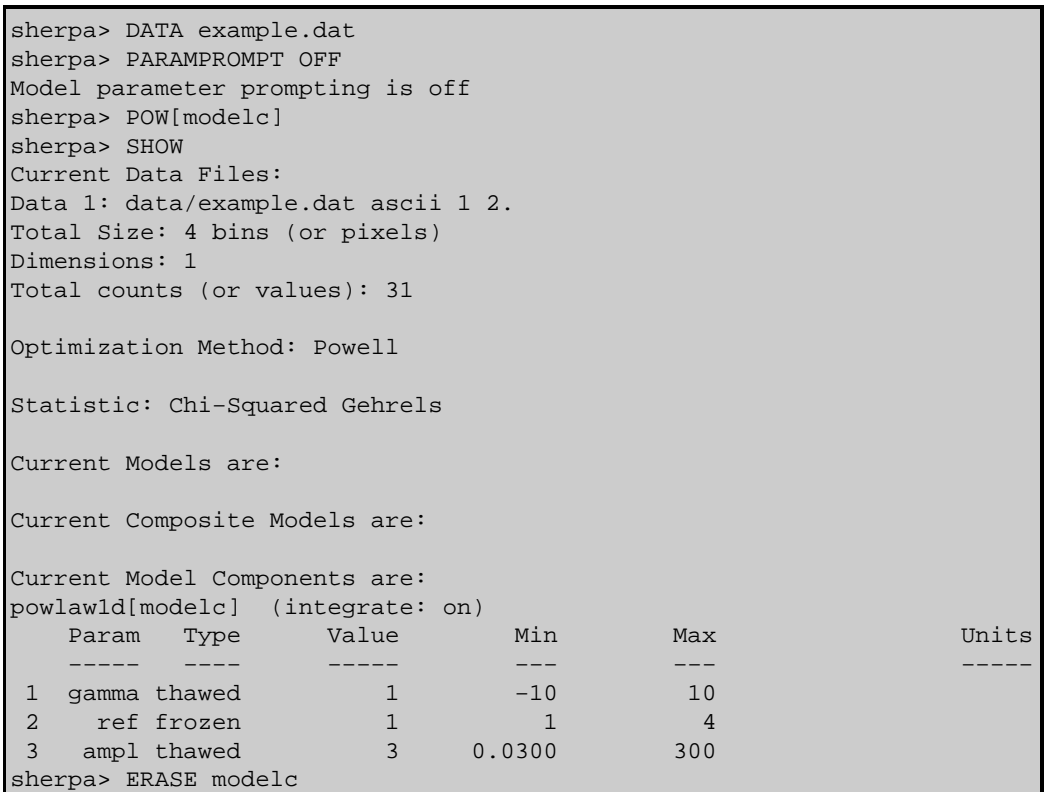

In this example, a dataset is input and a model component called modelc is established. The ERASE command then removes this model component.

#### **Example 2**

Erase a background dataset:

```
sherpa> DATA example2.pha
...
Background data are being input from:
  <directory path>/example2_bkg.pha
sherpa> SHOW
...
       −−−−−−−−−−−−−−−−−
Input data files:
  −−−−−−−−−−−−−−−−−
Data 1: example2.pha pha.
...
  Background 1: <directory path>/example2_bkg.pha pha.
...
sherpa> ERASE BACK
sherpa> SHOW
...
−−−−−−−−−−−−−−−−−
Input data files:
 −−−−−−−−−−−−−−−−−
Data 1: example2.pha pha.
...
```
sherpa>

In this example, the background dataset was automatically loaded into Sherpa because the source dataset PHA file contained the header keyword BACKFILE.

# **Example 3**

Remove all user inputs and user−defined settings:

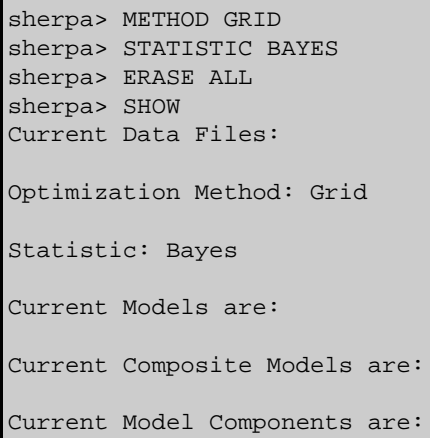

This example illustrates that ERASE ALL does not return either the optimization method or the statistic to the default setting (the default method is LEVENBERG−MARQUARDT; the default statistic is CHI GEHRELS).

### <span id="page-2-0"></span>**Bugs**

See th[e Sherpa bug pages](http://cxc.harvard.edu/sherpa/bugs/) online for an up–to–date listing of known bugs.

# <span id="page-2-1"></span>**See Also**

*chandra*

guide

*sherpa*

bye, calc\_kcorr, dataspace, dcounts, dollarsign, echo, eflux, eqwidth, flux, get, get\_dcounts\_sum, get\_dir, get\_eflux, get\_eqwidth, get\_filename, get\_flux2d, get\_flux\_str, get\_lfactorial, get\_mcounts\_sum, get\_pflux, get\_source\_components, get\_verbose, groupbycounts, guess, is, journal, list, list par, mcounts, numbersign, paramest, plot eprof, plot rprof, prompt, reset, run, set, set\_analysis, set\_axes, set\_coord, set\_dataspace, set\_dir, set\_verbose, setplot, sherpa-module, sherpa plotfns, sherpa utils, show, simspec, use, version

The Chandra X−Ray Center (CXC) is operated for NASA by the Smithsonian Astrophysical Observatory. 60 Garden Street, Cambridge, MA 02138 USA. Smithsonian Institution, Copyright © 1998−2006. All rights reserved.

URL: <http://cxc.harvard.edu/ciao3.4/erase.html> Last modified: December 2006